# UNIVERSAL-DDS-VFO, "UDV" (1 Hz bis 10 MHz) **Anschluss- und Betriebshinweise**

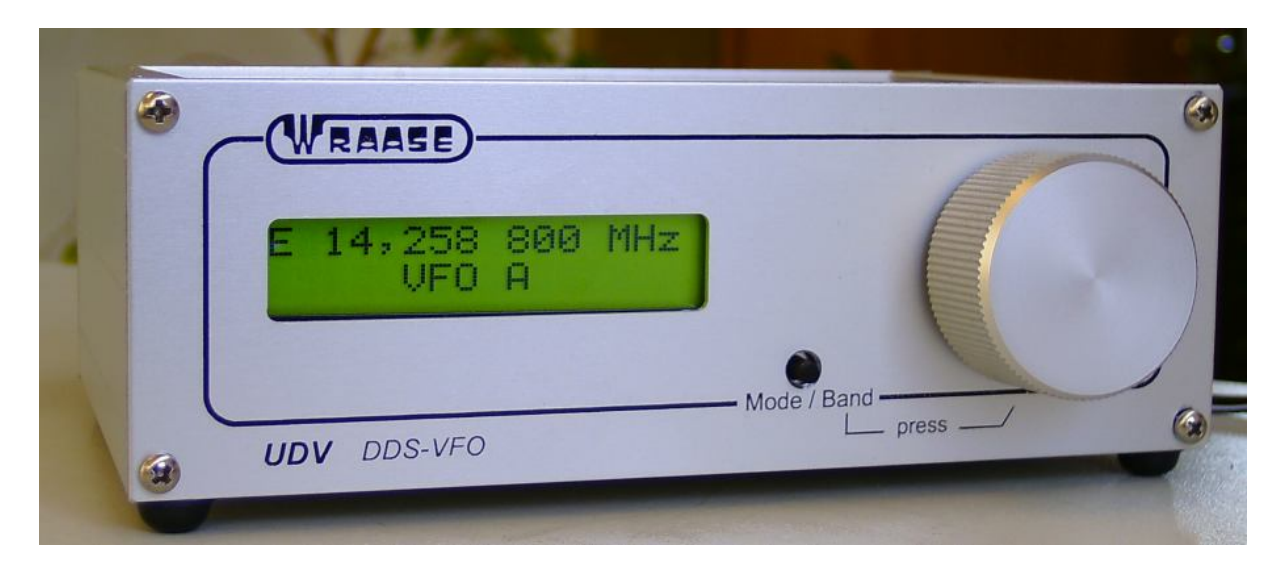

## **1. Einleitung**

Der **UDV** ist das ideale Gerät, um ältere, VFO-gesteuerte Transceiver modernen Anforderungen hinsichtlich Frequenzstabilität und Ablesegenauigkeit anzupassen und mit dem zusätzlichen Komfort eines Zweit-VFO mit Splitbetrieb auszustatten.

Die Anpassung des **UDV** an die unterschiedlichsten Transceivertypen wird durch folgende Konfigurationsmöglichkeiten erreicht:

- 1. Hardwarekonfiguration durch Steckbrücken und die Beschaltung des Verbindungskabels.
- 2. Softwarekonfiguration über die PC Software.

Der Anschluss an den Transceiver erfolgt über die "EXTERN VFO" – Buchse. Bei Transceivern ohne eine solche Buchse lässt sich ein entsprechender Anschluss i.a. problemlos nachrüsten.

Jeder Transceiver-Hersteller verwendet für Anschluss und Steuerung eines Zweit-VFO sein eigenes Konzept, wobei sich die Transceiver in zwei Gruppen unterteilen lassen: Bei der einen befindet sich an der Frontplatte des Transceivers ein VFO-Umschalter für INTERN / EXTERN / SPLIT, bei der anderen ist dieser Umschalter nicht am Transceiver selbst, sondern am Zweit-VFO vorgesehen. Der **UDV** lässt sich für beide Gruppen von Transceivern konfigurieren.

Der UDV bietet zwei Modi: Er kann zunächst wie ein "normaler" Zweit-VFO im Wechsel- und Splitbetrieb mit dem internen VFO betrieben werden. Darüber hinaus gibt es den "VFO A/B-Modus", bei dem für Split- und Wechselbetrieb die beiden im UDV realisierten VFOs A und B verwendet werden und der transceiverinterne VFO nicht benutzt wird. Dieser wird aber nicht stillgelegt, sondern arbeitet wieder normal, sobald der DDS-VFO abgeschaltet oder der Modus gewechselt wird.

### **2. Anschluss**

Der Anschluss an den Transceiver erfolgt über die DIN-Buchse am UDV, wobei je nach Transceivertyp und Nutzungsabsicht nicht alle der 5 Anschlusspins benötigt werden.

#### **Die Pinbelegung der DIN-Buchse des UDV (siehe auch Blockschaltbild):**

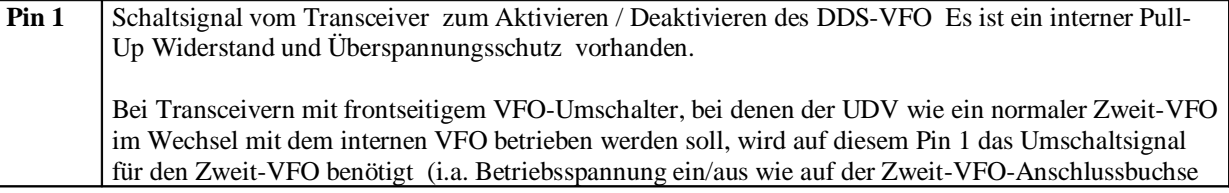

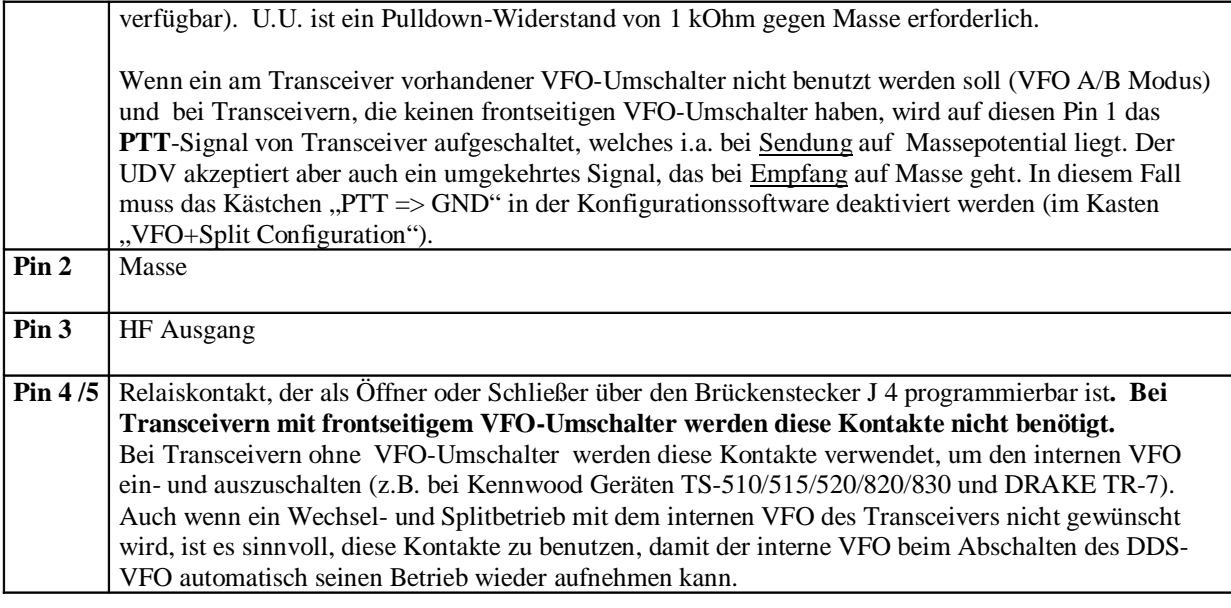

## **2.1. Anschlusskabel für Transceiver mit VFO-Umschalter**

Die Beschaltung des Anschlusskabels ist unterschiedlich je nachdem, ob der UDV als normaler Zweit-VFO im Wechsel mit dem internen VFO (Fall 1) oder im VFO A/B Modus bei abgeschaltetem internen VFO betrieben werden soll (Fall 2 ).

#### **2.1.1 Fall 1: Der UDV wird wie ein normaler Zweit-VFO im Wechsel mit dem internen verwendet:**

Pin 1 der DIN-Buchse wird mit dem VFO-Umschaltsignal des Transceivers verbunden, das auf der EXT- VFO Buchse des Transceivers verfügbar ist (i.a. Betriebsspannung ein / aus). Eventuell muss ein Pull-Down Widerstand von 1 kOhm gegen Masse eingebaut werden.

Der UDV wird über die PC-Software im Kasten "VFO+Split Configuration" als "TRX controlled Split" konfiguriert Sollte das o.a. VFO-Umschaltsignal des Transceivers invers sein, kann dies durch Aktivierung des Kästchens "PTT =>GND" ausgeglichen werden. Die richtige, mit den Schalterstellungen konforme Funktion kann im Display überprüft werden: In Transceiver-Schalterstellung ...INTERNER VFO" muss in der zweiten Zeile "*TRX-CTR: DDS OFF*" angezeigt werden. Beim Umschalten auf "EXT. VFO" wechselt die Anzeige auf "*TRX-CTR: DDS ON*".

#### **2.1.2 Fall 2: Der UDV wird mit den beiden VFOs A / B betrieben, der interne VFO des TRX bleibt ausgeschaltet:**

Der VFO-Umschalter des Transceivers steht immer auf "EXT". Der UDV wird auf 2 VFOs A/B Mode konfiguriert (entweder über die PC-Software im Kasten "VFO+Split Configuration" oder durch die nach dem Einschalten mögliche Auswahl direkt am Gerät).

Wenn der Transceiver das PTT-Signal bei Sendung auf Massepotential schaltet, muss das "PTT => GND" Kästchen aktiv sein (mit Haken), bei umgekehrtem Signal wird es deaktiviert. Bei korrekter Konfiguration erscheint bei Sendung im Split-Betrieb in der 2. LCD-Zeile "*TRANSMITTING B*".

Wichtig: Der VFO-Umschalter am Transceiver darf dann nur aus der "EXT."- Stellung genommen werden, wenn der DDS-VFO **ausgeschaltet** ist, weil sonst die Gefahr besteht, dass beide VFOs **gleichzeitig** arbeiten und man u.U. auf **2 Frequenzen gleichzeitig** sendet!

Hinweis: Will man zwischen den beiden o.a. Betriebsarten (s. 2.1.1 und 2.1.2) wechseln, muss auf das jeweils entsprechend beschaltete Verbindungskabel umgesteckt werden oder es wird ein Kabel mit einem kleinen Umschalter hergestellt, so dass beide Modi mit einem Kabel abgedeckt werden.

## **2.2. Anschlusskabel für Transceiver ohne VFO-Umschalter**

DIN-Buchse Pin 1 wird mit dem PTT-Signal verbunden. Falls dieses nicht auf der "EXT VFO" Buchse liegt, ist es an anderer Stelle herausgeführt (" AUX"-Buchse?). Für den Fall, dass das PTT-Signal des Transceivers bei Sendung auf Massepotential geht, muss das "PTT => GND" Kästchen aktiv sein (mit Haken), bei umgekehrtem Signal wird das Kästchen deaktiviert. Der über die DIN-Buchse Pins 4 und 5 herausgeführte Relaiskontakt schaltet den internen VFO des Transceivers ein und aus. Die entsprechenden Anschlüsse sollten auf der "EXT.-VFO" -Buchse des Transceivers verfügbar sein. Um allen Varianten gerecht zu werden, ist der Relaiskontakt als Schließer oder Öffner über den Brückenstecker J4 im UDV konfigurierbar. Das Kabel kann ungeändert für die beiden Modi "DDS+TRX-VFO" (s. 2.2.1) und "VFO A/B-Mode" (s. 2.2.2) verwendet werden.

#### **2.2.1 Der UDV wird wie ein normaler Zweit-VFO (im Wechsel mit dem internen) verwendet:**

Der **UDV** wird über die PC-Software im Kasten "VFO+Split Configuration" als "DDS+TRX VFO" konfiguriert. Mit dem Taster am UDV können nacheinander 3 Modi gewählt werden:

*(1) ON, (2) DDS VFO OFF, (3) SPLIT -> TX: DDS*

Die Anzeige wechselt bei Sendung im Split-Modus auf "*TRANSMITTING DDS"*. Sollte diese Anzeige bei Empfangsbetrieb erscheinen, ist die Polarität des PTT Signals bei "PTT => GND" falsch gesetzt.

#### **2.2.2 Der UDV wird mit den beiden VFOs A/B betrieben, der interne VFO des TRX bleibt ausgeschaltet:**

Der UDV wird auf 2 VFOs A/B Mode konfiguriert (entweder über die PC-Software im Kasten "VFO+Split Configuration" oder durch die nach dem Einschalten mögliche Auswahl direkt am Gerät). Mit dem Taster am UDV können nacheinander 3 Modi gewählt werden:

*(1) VFO A, (2) VFO B, (3) SPLIT -> TX: DDS*

Die Anzeige wechselt bei Sendung im Split-Modus auf "*TRANSMITTING B*". Sollte diese Anzeige bei Empfangsbetrieb erscheinen, ist die Polarität des PTT Signals bei "PTT => GND" im Kasten "VFO+Split Configuration" falsch konfiguriert.

#### **Hinweis zum PTT-Signal, falls derselbe PTT-Anschluss, der den DDS-VFO bedient, gleichzeitig auch zum Umschalten einer Linear-Endstufe verwendet wird:**

Es gibt Röhren-Endstufen, bei deren eine negative Sperrspannung von ca. 150V durch den PTT-Kontakt direkt auf Masse geschaltet wird. Diese Spannung könnte den UDV beschädigen. Da der PTT-Kontakt im Transceiver i.a. ein Umschaltkontakt ist, nimmt man dann sicherheitshalber den gegenüberliegenden Kontakt, der dann bei Empfang auf Masse schaltet. Der UDV lässt sich per Software entsprechend konfigurieren: Das Kästchen "PTT=>GND" ist dann nicht aktiviert. Bei vielen älteren Kenwood Geräten liegt dieser Anschluss auf Pin 3 der "REMOTE"-Buchse.

#### **Schaltbeispiele für die Verbindungskabel zu bestimmten Transceivertypen befinden sind im Anhang.**

## **3. Hardwarekonfiguration mittels der Steckbrücken**

Die untenstehende Abbildung der Geräterückwand und die Tabelle zeigen die Konfigurationsmöglichkeiten der drei Steckbrücken, die an der Geräterückseite erreichbar sind. Die Anordnung ist von links nach rechts: J1, J2, J3, Pins jeweils 1,2,3.

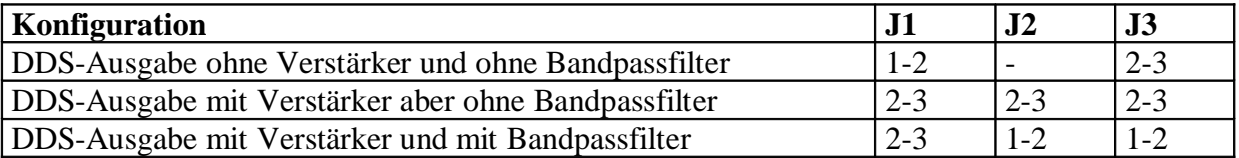

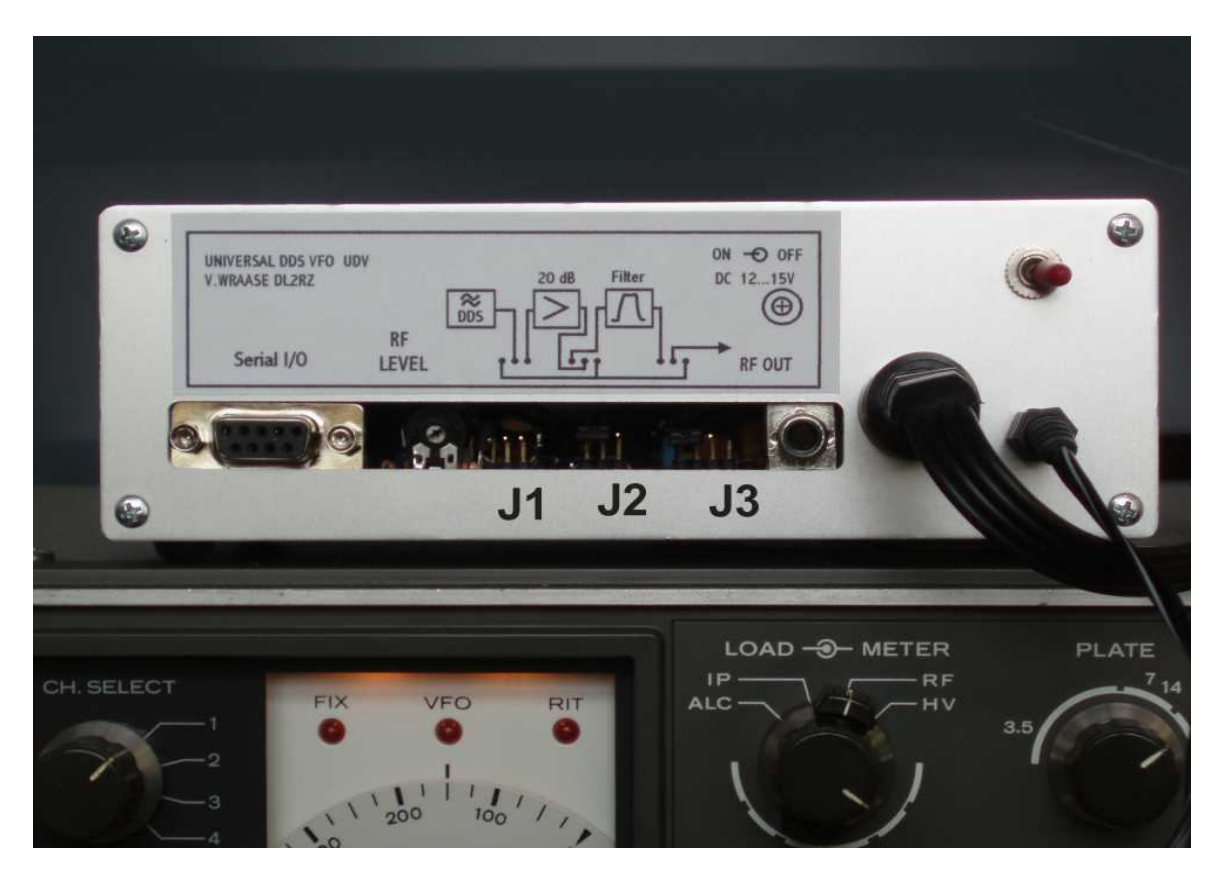

Mit der Konfiguration "Verstärker + Bandpassfilter" ist man immer auf der sicheren Seite, sollte aber den Ausgangspegel so gering wie möglich einstellen. Den richtigen Wert findet man am besten, indem man den Transceiver auf Sendung (Tune) schaltet und den Pegelwert so lange vorsichtig erhöht, bis die Sättigung (maximale Sendeleistung ) gerade erreicht wird.

Der Betrieb ohne Verstärker und ohne Bandpassfilter bietet den geringsten Frequenzgang des Ausgangspegels über den vollen Bereich und geringe Oberwellen und ist daher für die Benutzung des Gerätes als universeller Sinusgenerator von 1 Hz bis 10 MHz optimal. Falls für diesen Nutzungszweck ein höherer Ausgangspegel gewünscht wird, kann der 20dB-Verstärker zugeschaltet werden, wobei der Oberwellengehalt allerdings etwas ansteigt.

Nur bei geöffnetem Gerät erreichbar ist die Brücke J4, welche den über die Pins 4 und 5 der DIN-Buchse herausgeführten Relaiskontakt entweder als Schließer oder Öffner konfiguriert. J4 / 1-2 verbunden, 2-3 offen: Schließer, d.h. Relaiskontakt bei aktivem DDS-VFO geschlossen,

J4 / 1-2 offen, 2-3 verbunden: Öffner, d.h. Relaiskontakt bei aktivem DDS-VFO geöffnet.

## **4. Bedienung des Gerätes**

Alle Bedienungsfunktionen sind durch den Abstimmdrehknopf und den Taster realisiert, wobei sich durch Herunterdrücken des Drehknopfes eine zusätzliche Schaltfunktion ergibt.

- **Drehen des Drehknopfes:** Frequenzvariation in festen Schritten, wobei nach dem Einschalten des UDV zunächst die 200 Hz Schrittweite aktiv ist.
- **Herunterdrücken des Drehknopfes und gleichzeitiges Drehen (links/ rechts):** Verändern des Frequenzschrittes.
- **Betätigen des Tasters:** Je nach Modus umschalten zwischen den VFOs A und B und dem Splitbetrieb bzw. umschalten von transceiverinternen VFO auf den UDV und Splitbetrieb.
- **Betätigen des Tasters bei gleichzeitig heruntergedrückt gehaltenen Drehknopf:** Bereichsumschaltung A...K.

Jeweils nach dem Einschalten ist für einige Sekunden ein Wechsel des allgemeinen Modus am Taster möglich (solange "Change Mode ?" angezeigt wird). Die möglichen Modi sind: (1) Transceiverinterner VFO im Wechsel mit dem UDV-VFO. (2) Betrieb der beiden UDV-VFOs ohne den des Transceivers. Darüber hinaus lässt sich der Modus mit Hilfe der PC-Software jederzeit umschalten.

Beim Ausschalten des UDV werden die aktuell eingestellten Werte (Frequenz, Bereich, Modus) automatisch gespeichert und beim nächsten Einschalten wieder geladen.

#### R DL2RZ DD5-VFO Configuration & Control  $|$  $|$  $\times$  $|$ EEPROM LOADING FUNCTIONS 05.000.000 Hz **DDS-Clock Fine Tuning** COBBECTION VALUES A->K  $\overline{0}$  < Send Write to EEPROM Subtract Range: 0 ... 255 TRUE FREQUENCY OF DDS ONLY SHOWN WHEN BAND = 0  $\overline{0}$   $\Gamma$ A:160m-Band Fixed Frequencies + Scanning B: 80m-Band  $\overline{0}$   $\Gamma$ VFO + SPLIT-Configuration BAND: F  $\overline{0}$ DDS + TRX VFO Speed (ms):<br> $100 < 10000$ 2000 Scan Selection C: 40m-Band  $\overline{0}$   $\Gamma$ DOWN UP  $\sigma$ 2 VFOs A/B Mode Enter DDS frequency in Hertz  $\overline{0}$  r C TRX controlled Split D: 30m-Band BAND A.K>  $\overline{0}$   $\Gamma$  $\overline{0}$   $\Gamma$ O  $TPT \Rightarrow GND$  $\mathcal{L}_{\mathcal{L}}$  $E: 20m-B$ and  $\overline{0}$   $\Gamma$ Select COM Port ċ  $\overline{0}$   $\Gamma$ Ċ 고드 Send above Configuration  $\overline{0}$   $\Gamma$  $F: 17m$ -Rand  $G$  COM1  $\overline{0}$   $\Gamma$  $\overline{C}$ Ċ  $\overline{0}$   $\Gamma$  $C$  COM2  $0<sub>0</sub>$ G: 15m-Band  $\overline{0}$  $\overline{0}$   $\Gamma$  $\sqrt{2}$ Ċ EEPROM Data I/O  $C$  COM3 H: 12m-Band  $\overline{0}$   $\Box$  $\overline{0}$   $\Gamma$  $\overline{C}$  $\overline{0}$   $\Gamma$ r Read from VFO COM4 I:10m-Band A  $0<sub>0</sub>$ Read from File 5000000 J:10m-Band B  $\overline{0}$   $\Box$ ENTRY / DISPLAY of DDS true frequency:  $Hz$   $OK$ Store to File K:10m-Band C  $\overline{0}$   $\Box$ Correction-Value  $0 < 40000000$ Calculate Corr. Values Enter VFO@ 7.0 MHz Minimum Frequency Frequency Tuning 5500000 Hz  $10000$  Hz <- Send Min. Set Tuning Stepsize C 500 Hz C 100 Hz  $C$  25 kHz  $C$  1 kHz  $C$  1 Hz Maximum Frequency VEO invers  $10000000$  Hz <- Send Max. Fxit Calculate Cancel [Max / min for manual tuning] © Volker WRAASE, DL2RZ, D-24161 Altenholz. www.wraase.de

## 5. Das Windows-PC-Programm "DDS.EXE", Aufbau und Bedienung

DDS.EXE benötigt keine besondere Installation, es ist sofort aufrufbar. Am besten kopieren Sie es auf Ihre Festplatte und stellen eine Verknüpfung zum Desktop her.

Im Bereich "Select COM Port" wird zunächst der COM-Port gewählt, an dem der **UDV** angeschlossen ist. Bei Verwendung eines USB-RS232 Adapters kann es vorkommen, dass die zugehörige Installationssoftware einen COM-Port größer als 4 einstellt, dies lässt sich jedoch nachträglich in der Windows-Systemsteuerung abändern.

## 5.1 Eingabe der Parameter im Kasten "EEPROM LOADING FUNCTIONS"

Die Firmware ist so ausgelegt, dass die tatsächliche DDS-Ausgangsfrequenz von 0 bis 10 MHz direkt angezeigt werden kann, so dass der VFO als universeller Sinus-Signalgenerator mit +/-1 Hz Auflösung eingesetzt werden kann.

Die Anzeige der Transceiver-Betriebsfrequenz erfolgt ausgehend von der tatsächlichen DDS-Frequenz durch interne Umrechnung mit Hilfe von einmal festgelegten und gespeicherten Korrekturwerten. Es sind 11 dieser Korrekturwerte für maximal 11 Bänder vorgesehen, die mit A, B, C, ...., K gekennzeichnet sind und am Drucktaster des **UDV** bei gleichzeitig gedrücktem Drehknopf gewählt werden können. Der jeweilige Band-Kennbuchstabe erscheint ganz links im Display vor der Frequenz. Da die Bandanzeige am DDS-VFO rechnerisch erfolgt und es bezüglich des eingestellten Bandes keine Rückmeldung vom Transceiver gibt, muss um Irritationen zu vermeiden - darauf geachtet werden, dass stets beide Geräte auf das gleiche Band eingestellt sind. Die im Programmfenster vorgegebenen KW-Bänder sind nicht zwingend, die Bereiche A bis K dürfen auch abweichend belegt werden.

Frequenzstabilität und -Genauigkeit des VFO hängen ausschließlich von den entsprechenden Werten des internen Referenzoszillators ab. Um Abweichungen im Bereich von ca. +/- 200 Hz zu kompensieren, wurde oben rechts im Programmfenster die Möglichkeit einer Feinjustierung der globalen DDS-Rechenkonstante vorgesehen. Den Abgleich nimmt man am besten an einem genau geeichten Frequenzzähler vor, der an die RF-OUT Cinch-Buchse des UDV angeschlossen wird. Für diesen Abgleich muss auf dem Display des UDV die Originalfrequenz angezeigt werden, d.h. es muss ein Bereich eingestellt sein, bei dem im EEPROM der Korrekturwert Null steht. Diesen Abgleich sollte man vornehmen, bevor man an eine Feinkorrektur der einzelnen Bereichswerte A...K geht. Man variiert dabei den Zahlenwert im Kasten "DDS-CLOCK fine tuning", bis die Anzeige am UDV mit der am Frequenzzähler übereinstimmt.

Im Kasten ..EEPROM LOADING FUNCTIONS" lassen sich alle für die jeweilige Anwendung des VFO wichtigen Parameter eingeben und in den nichtflüchtigen EEPROM-Speicher des Gerätes übertragen. Es ist auch möglich, diese Werte aus dem VFO auszulesen (Taste "Read from VFO"). Darüber hinaus besteht die Möglichkeit, daraus eine Datei mit der Endung "VFO" zu erzeugen ("Store to File") und auch wieder in das Programm einlesen ("Read from File"). Wer unterschiedliche Transceiver mit dem VFO betreiben möchte, kann zu jedem Transceiver die entsprechende VFO-Datei erstellen.

Zur Bestimmung der Korrekturwerte braucht der Frequenzplan des Transceivers nicht im Detail bekannt zu sein. Es genügt, die zu einer Empfangsfrequenz gehörende Transceiver-VFO-Frequenz zu ermitteln und zu prüfen, ob sich die Endfrequenz beim Erhöhen der VFO-Frequenz erhöht oder vermindert. Für den Fall, dass Endfrequenz und VFO in dieselbe Richtung laufen, wird die Endfrequenz durch Addition des Korrekturwertes zur VFO-Frequenz gebildet, im Fall des Inverslaufens ergibt sich die Endfrequenz durch Subtraktion der VFO-Frequenz vom Korrekturwert; das jeweilige Kästchen "Subtract" muss dann aktiviert werden. Wenn VFO- und Endfrequenz in die gleiche Richtung laufen, ergibt sich beim 160m- und 80m-Band das Problem, dass einerseits addiert werden muss, andererseits der anzuzeigende Frequenzwert aber niedriger als der VFO-Wert ist. Der Korrekturwert wird deshalb so bemessen, dass sich ein um 10 MHz höherer Frequenzwert ergibt, welches in der Anzeige durch Unterdrücken der ersten Ziffer wieder rückgängig gemacht wird. Dieser Trick findet automatisch bei den Bereichen "A" und "B" Anwendung, die für das 160m- und das 80m-Band vorgesehen sind. Da die Korrekturwerte für jedes Band getrennt eingegeben und gespeichert werden, lassen sich dabei etwaige Abweichungen der Band- und Seitenbandquarze berücksichtigen, so dass stets die tatsächliche Frequenz korrekt angezeigt wird.

Die folgende Tabelle zeigt als Beispiel die für den DRAKE TR-7 erforderlichen Werte.

| $A: 160m$ Band | 6 450 000   | $G: 15m-Band$       | 15 950 000 |
|----------------|-------------|---------------------|------------|
| B: 80m-Band    | 8 450 000   | $H: 12m-Band$       | 19 450 000 |
| C: 40m-Band    | 1 950 000 l | I: 10 $m$ Band A    | 22 950 000 |
| D: 30m-Band    | 4 950 000   | J: $10m$ -Band B    | 23 450 000 |
| E: 20m-Band    | 8 950 000   | K: $10m$ -Band C    | 23 950 000 |
| $F: 17m-Band$  | 12 950 000  | K: Originalfrequenz | $\theta$   |

(VFO 5,050 MHz bis 5,550 MHz, in allen Bereichen Addition)

**Tabelle :** Anzeige-Korrekturwerte für den DRAKE TR-7

Es empfiehlt sich, einen der Bereiche auf Null zu setzen, um dort die VFO-Originalfrequenz anzeigen zu können, am besten "K", der für den kaum benutzten oberen Teil des 10m-Bandes vorgesehen ist.

Das Programm enthält auch eine Routine zur automatischen Berechnung der Korrekturwerte für alle KW-Bänder, wobei nur die tatsächliche VFO-Frequenz bei Einstellung des Transceivers auf 7,0 MHz bekannt sein muss (im Programmfenster unten rechts). Es empfiehlt sich aber in jedem Fall, noch einen Feinabgleich der automatisch berechneten Werte für jedes Band vorzunehmen. Wenn der Transceiver eine Digitalanzeige besitzt, verändert man dazu einfach die Korrekturwerte so lange, bis die DDS-Anzeige und die Anzeige im Transceiver übereinstimmen. Bei älteren Geräten ohne Digitalanzeige verwendet man dazu den 100 kHz-Eichgenerator oder alternativ einen externen geeichten Signalgenerator. Den transceiverinternen Eichgenerator sollte man zunächst, z.B. mit dem WWV-Signal nachgleichen, denn Eichquarze können durch Alterung erheblich abweichen. Bei Transceivern, bei denen der Wechsel des Seitenbandes durch Umschalten der Trägerquarze erfolgt, ist zu beachten, dass der DDS-VFO die Frequenz nur für das auf dem jeweiligen Band übliche Seitenband korrekt anzeigt.

Hinweise zur Eingabe:

- 1.) Beim Start des Programms sind die Eingabefelder leer bzw. auf Null gesetzt, unabhängig vom tatsächlichen Inhalt des EEPROMs (evt. VFO mit "Read from VFO" auslesen).
- 2.) Die Korrekturwerte trägt man in die jeweiligen Eingabefelder als Hertzwert ein und, falls das Subtraktionsverfahren erforderlich ist, aktiviert man die Box rechts daneben.
- 3.) Durch Anklicken der Taste links neben dem jeweiligen Eingabefeld wird der Wert über den seriellen Anschluss zum Prozessor übertragen und dort im EEPROM gespeichert. Ein alter Wert wird dabei gleichzeitig gelöscht. Die Funktion kann sofort am LCD-Display überprüft werden.
- 4.) Wenn die Original-Ausgabefrequenz des DDS-VFOs angezeigt werden soll, muss als Korrekturwert "0" übertragen werden.

Unterhalb des Korrekturwertfeldes können zur Eingrenzung des Abstimmbereiches ein Minimum- und ein Maximumwert festgelegt und zum Prozessor-EEPROM übertragen werden.

Die korrekte Speicherung sämtlicher Werte lässt sich durch Auslesen aus dem EEPROM überprüfen (Klicken auf die Taste "Read from VFO").

## 5.2 Steuerung des UDV per PC-Software "DDS.EXE"

Der linke Teil des Programmfensters bietet eine komfortable Oberfläche für die Bedienung des VFO vom PC aus. Die Frequenz lässt sich entweder Hertzgenau numerisch eingeben oder kontinuierlich an einem Schieberegler einstellen, so dass sich die Transceiverabstimmung z.B. durch Drehen am Mausrad vom PC aus bedienen lässt. Darüber hinaus lassen sich bis zu 10 Festfrequenzen programmieren und im Scanbetrieb mit einstellbarer Scangeschwindigkeit abrufen.

Wenn die Digitalanzeige oben im Programmfenster die tatsächliche VFO-Frequenz anzeigen soll, stellt man mit den "UP" / "DOWN" Tasten "BAND" "0" ein. Ansonsten wird die mit Hilfe der Korrekturwerte berechnete Transceiverfrequenz angezeigt. Diese im EEPROM des UDV gespeicherten Korrekturwerte müssen zuvor durch Anklicken der Taste "Read from VFO" in das Programm übernommen werden. Zur Frequenzabstimmung setzt man den Cursor auf den Schieber, klickt einmal die linke Maustaste und variiert dann die Frequenz durch Drehen am Mausrad oder durch Betätigen der Cursortasten am Keyboard. Alternativ kann man auch den Schieber mit das Maus bei gedrückter linker Maustaste bewegen. Das Einstellraster kann bei "Set Tuning Stepsize" verändert werden. Beim Umstellen rastet der Schieber automatisch auf Mittelstellung ein ohne dabei die Frequenz zu verändern, so dass man nach oben und unten jeweils wieder den maximalen Variationsbereich vorfindet.

Im Kasten "Fixed Frequencies + Scanning" befinden sich 10 Frequenz-Eingabefelder, deren Werte beim Verlassen des Programms automatisch abgespeichert werden und beim Neustart sofort wieder zur Verfügung stehen. Es muss stets die Originalfrequenz des VFO eingegeben werden. Diese wird stets in dem Fensterchen über dem Frequenzschieber angezeigt und kann von dort kopiert werden. Durch Anklicken des runden Knopfes links vom Eingabefeld wird die jeweilige Frequenz im VFO eingestellt. Rechts lässt sich durch Aktivieren/Anhaken der quadratischen Felder eine beliebige Auswahl dieser Festfrequenzen für den Scanbetrieb zusammenstellen. Nochmaliges Anklicken des Feldes deaktiviert es wieder. Zum Starten des Scanbetriebs klickt man auf "Scan Selection". Nochmaliges Anklicken dieses Feldes stoppt das Scannen. Die Scangeschwindigkeit lässt sich numerisch in Millisekunden im Feld "Speed (ms)" eingeben. Eine geänderte Scangeschwindugkeit ist erst wirksam, wenn der Scanvorgang neu gestartet wird.